**Unidad Coordinadora de Tecnologías de la Información y la Comunicación en la Educación**

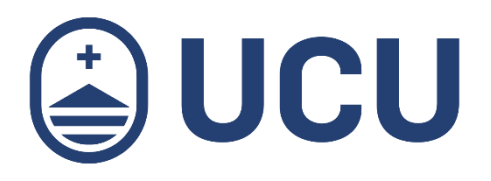

## Guías digitales para estudiantes: Tareas en Webasignatura

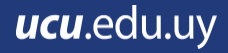

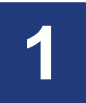

## INGRESAR UNA TAREA

Para ingresar una tarea debes hacer clic en su nombre. Dependiendo del tipo de Tarea que el docente haya creado, deberás completarla de acuerdo a lo indicado.

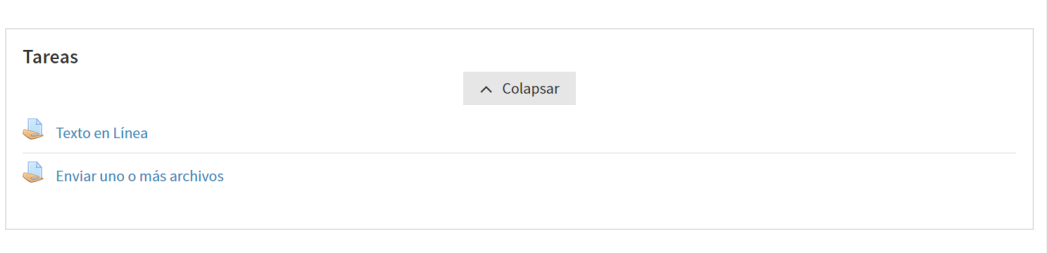

En el caso de la Tarea Texto en línea, verás una descripción explicando en qué consiste la tarea así como las fechas de entrega. Para completarla, haz clic en Agregar entrega (1).

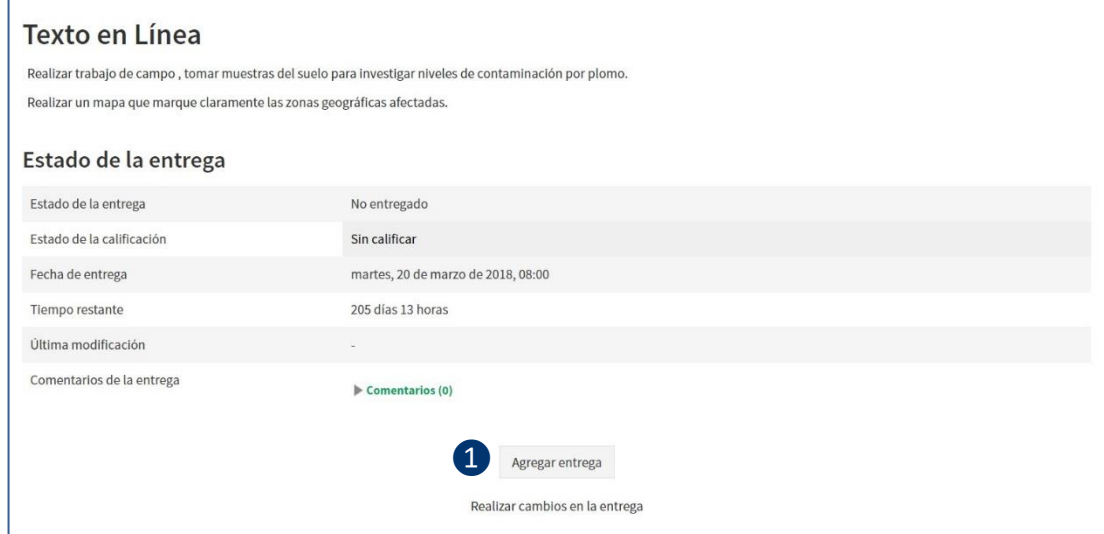

Se abrirá una ventana donde podrás escribir la Tarea. Las opciones del formato (2) del trabajo son básicas pudiendo seleccionar el tipo de letra, el tamaño, el color, la sangría, entre otras opciones. Para guardar tu Entrega, haz clic en el botón Guardar Cambios (3).

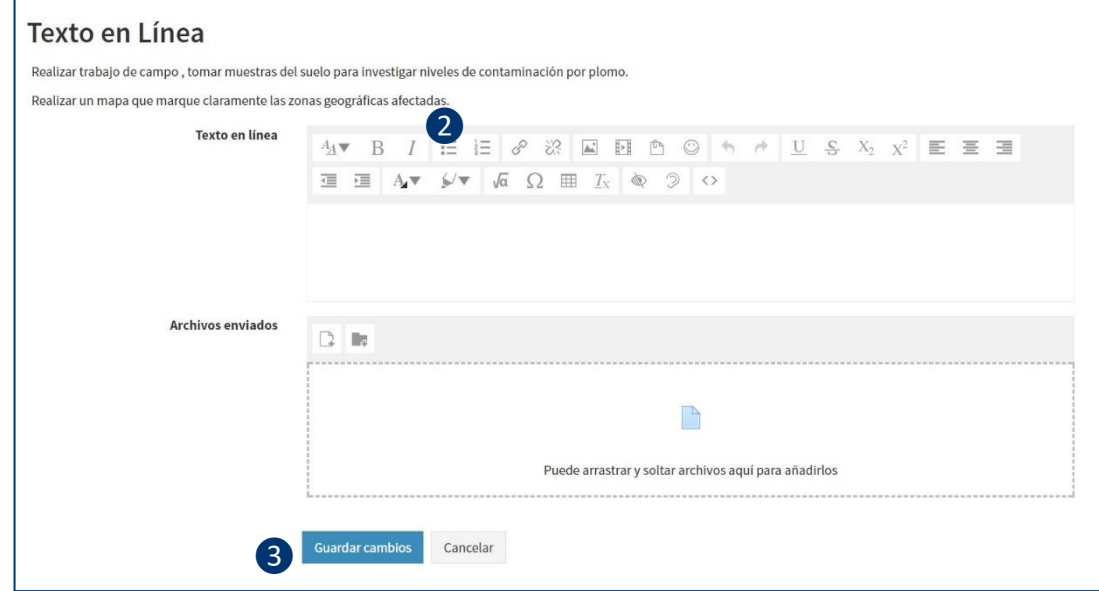

Al guardar los cambios se muestra el Estado de la entrega (4). Puedes leer el texto completo al hacer clic en el ícono de más (5) en Texto en Línea. Si lo deseas puedes editar la entrega al hacer clic en Editar entrega si aún hay tiempo disponible.

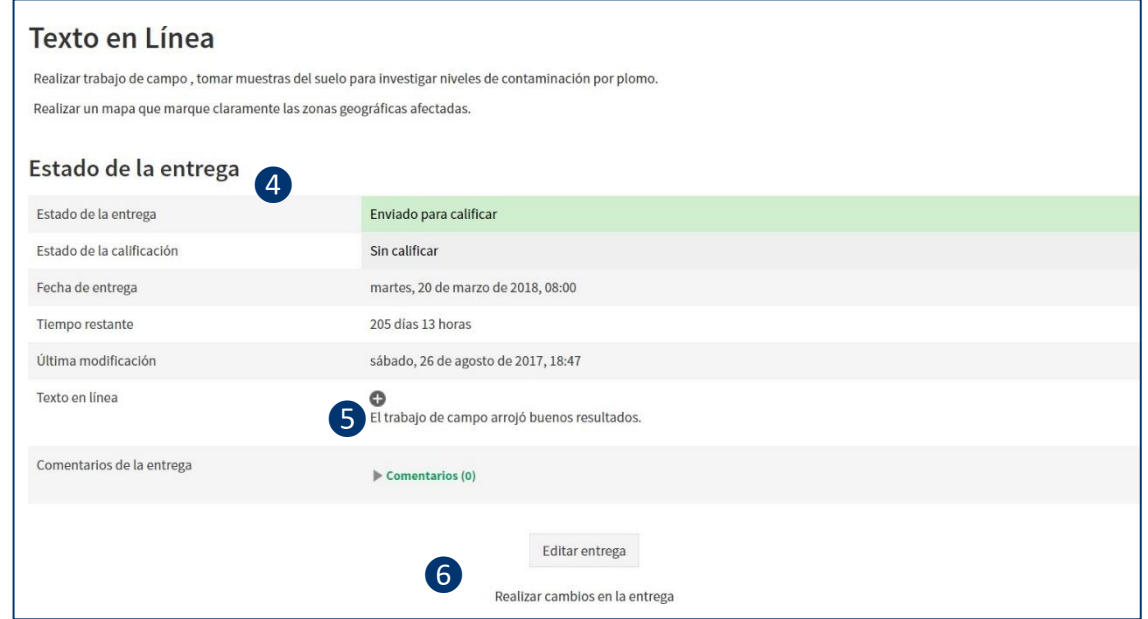

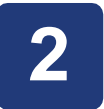

Si la tarea consiste en Enviar uno o más archivos en formato digital, por ejemplo un archivo de texto, una presentación o un archivo de audio o video, deberás subirlos a Webasignatura. Al ingresar a la Tarea, verás la descripción del trabajo y el período habilitado para completar el trabajo. Para completar la tarea, haz clic en Agregar entrega (7).

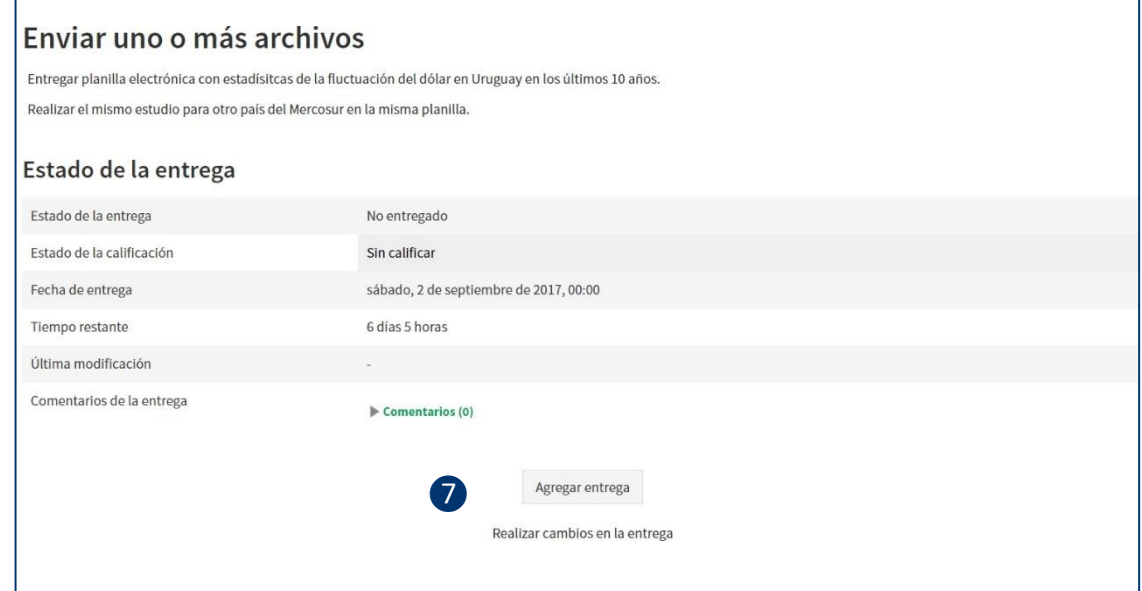

Puedes arrastrar y soltar los archivos al bloque punteado También puedes hacer clic en la zona interior del área punteada (8), se abrirá el selector de archivos.

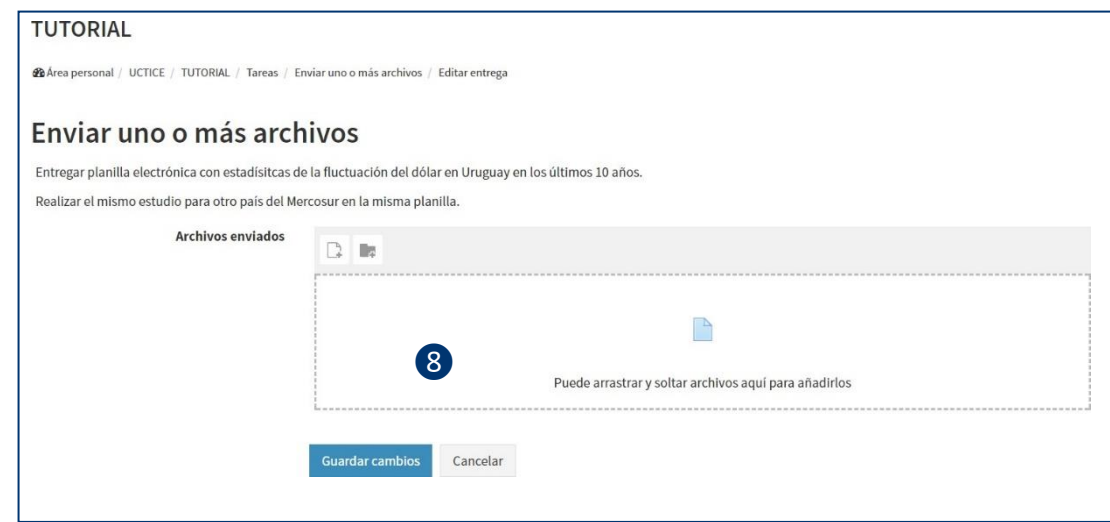

Puedes elegir los archivos desde el directorio de tu computadora al hacer clic en el botón Seleccionar Archivos (9), y luego hacer clic en abrir. Haz clic en Subir este archivo (10) para cargarlo en la Webasignatura.

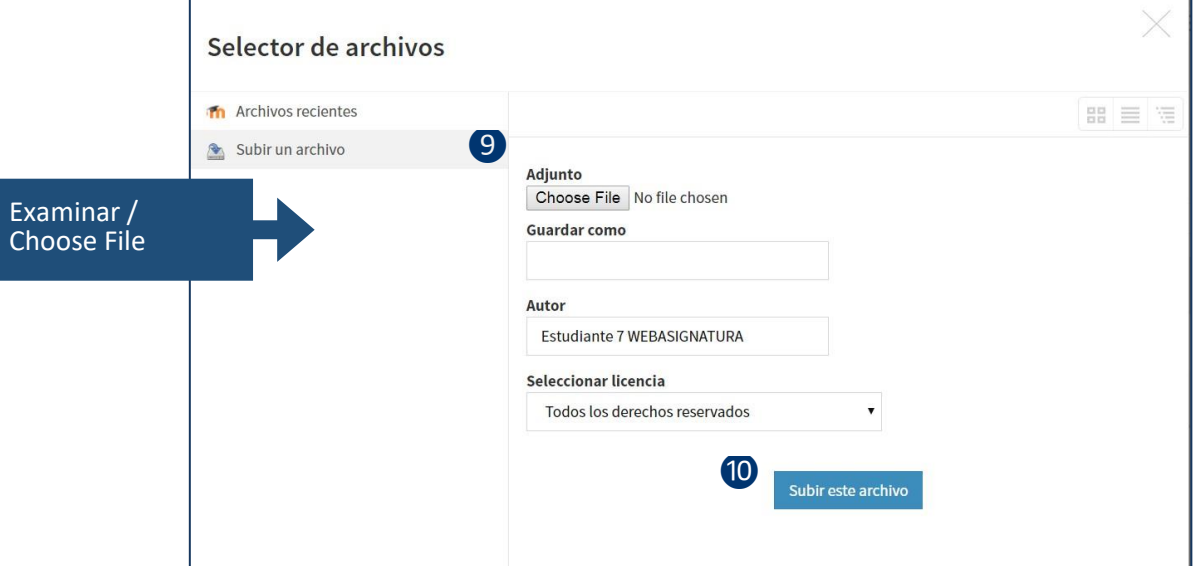

Luego de subir el archivo, podrás repetir el proceso para subir más archivos. Verás dentro del recuadro Archivos enviados (11) el nombre de los archivos subidos.

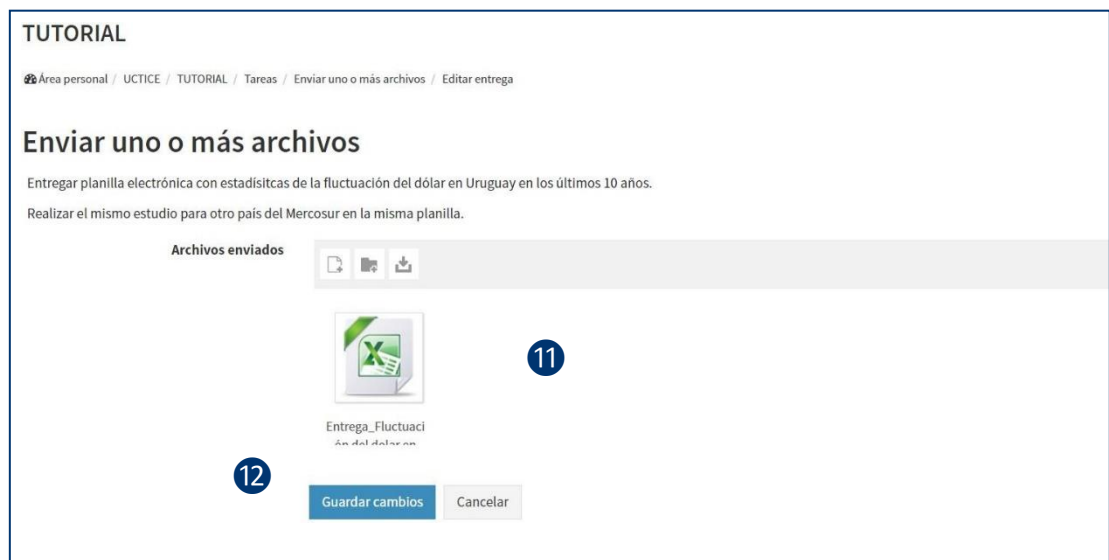

En el Estado de la entrega podrá corroborar los datos. Si lo deseas puedes editar la entrega al hacer clic en Editar entrega (13) si aún hay tiempo disponible.

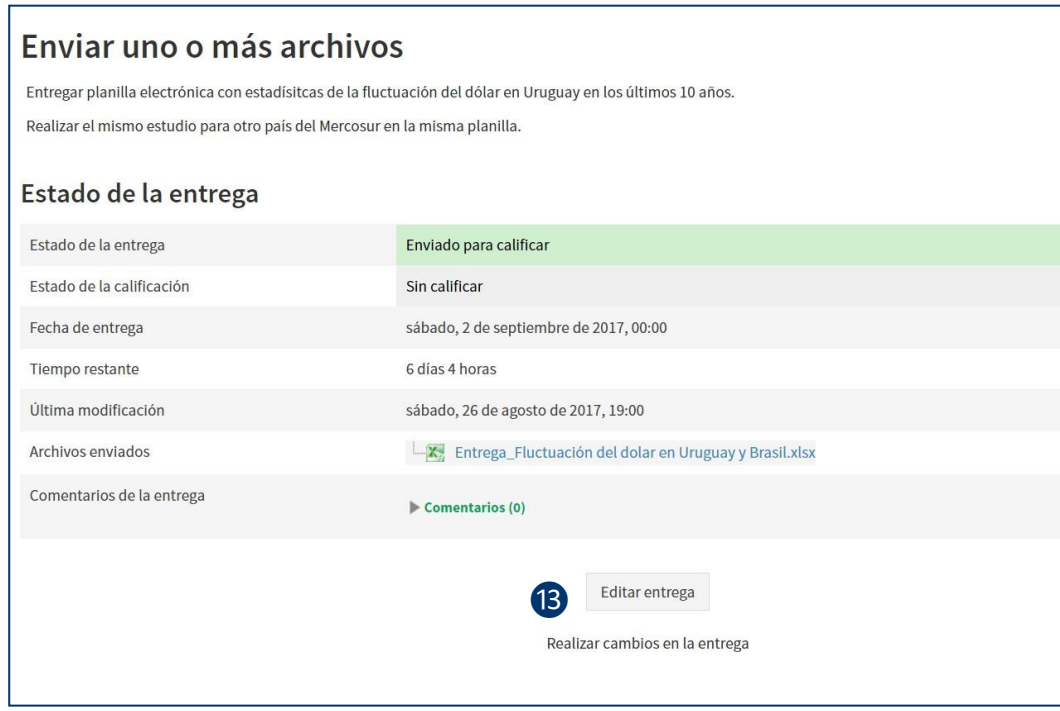

**Guías digitales para estudiantes: Tareas en Webasignatura por UCTICE, Unidad Coordinadora de TICs en la Educación Universidad Católica del Uruguay, 2017. Referencia<https://docs.moodle.org/> Esta obra se distribuye bajo una [Licencia Creative Commons](http://creativecommons.org/licenses/by-nc-sa/4.0/) [Atribución-NoComercial-CompartirIgual 4.0 Internacional.](http://creativecommons.org/licenses/by-nc-sa/4.0/)**

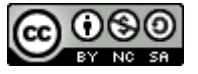

**Vicerrectoría Académica, Unidad Coordinadora de Tecnologías de la Información y la Comunicación en la Educación y Dirección de Sistemas de Información, 2017.**